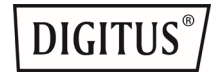

# **7-Port USB 2.0 Design Hub**

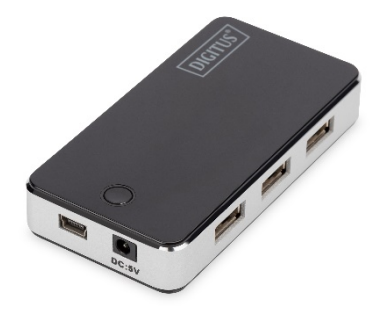

# **Bedienungsanleitung**

# DA-70222

# **Einleitung:**

Vielen Dank für den Erwerb unseres USB 2.0-Hubs. Bei diesem einfach zu nutzenden, externen Plug-and-Play-Gerät handelt es sich um einen Universal Serial Bus-Hub mit vollem Funktionsumfang.

Mit Hilfe dieses Hubs können Sie sämtliche Geräte an Ihren Computer anschließen, die über eine USB-Schnittstelle verfügen. Solche Geräte sind Joysticks, Modems, digitale Lautsprecher, Drucker, Digitalkameras, Monitore und viele andere mehr.

# **Merkmale:**

- 1. Entspricht sowohl USB (Universal Serial Bus), Spezifikation 2.0 (Datenrate 1,5 / 12 / 480 Mbit/s) als auch der USB-Spezifikation, Revision 1.1.
- 2. 1 USB-Anschluss für Verbindung in Richtung Computer und mehrere USB-Anschlüsse (vom Modell abhängig) in Richtung USB-Geräte
- 3. Plug-and-Play
- 4. Überstromerkennung und Überstromschutz
- 5. Anschluss von bis zu 127 USB-Geräten
- 6. Unterstützte Betriebssysteme: Windows 8, 7, Vista, XP, 2000, 98SE und MacOS 10.x oder höher

#### **Systemvoraussetzungen:**

- 1. Mind. Pentium 300 MHz oder vergleichbar mit mind. 64 MB RAM
- 2. Freier USB-Anschluss am bereits vorhandenen System

#### **Technische Daten:**

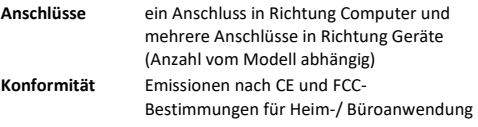

**Stromversorgung** selbstversorgend: 5 V 3.5A

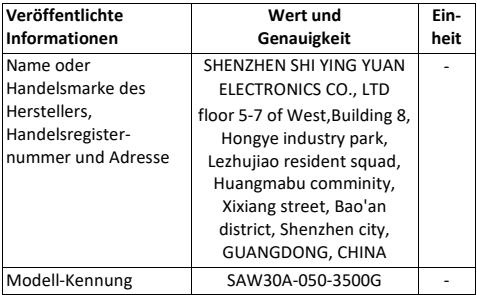

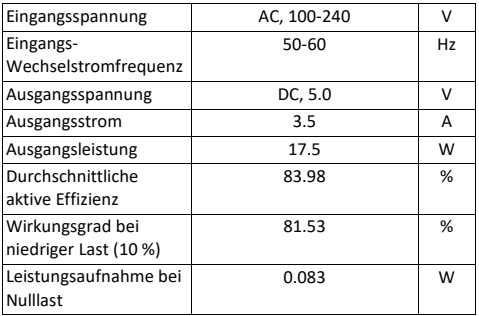

#### **Installieren der Hardware**

- 1. Schalten Sie den PC ein und warten Sie, bis das Betriebssystem vollständig gestartet ist.
- 2. Schließen Sie den USB-Mini-Stecker am Anschluss in Richtung Computer an.
- 3. Schließen Sie den USB-A-Stecker an USB-Geräteanschluss eines Computers oder USB-Hubs an.
- 4. Das Betriebssystem installiert den Hub automatisch; anderenfalls folgen Sie den Anleitungen des Betriebssystems.

5. Nach erfolgreichem Abschluss der Installation können Sie USB-Geräte oder weitere USB-Hubs an die geräteseitigen Anschlüsse des Hubs anschließen.

### **Wichtiger Hinweis:**

Damit der Hub im High-Speed-Modus betrieben werden kann, muss der Hub an einen USB 2.0-Host angeschlossen werden (Datenrate 480 Mbit/s). Wenn der Hub an einen USB 1.1-Host angeschlossen wird, kann der Hub lediglich im Low-Speed-Modus bzw. im Full-Speed-Modus (1,5 Mbit/s bzw. 12 Mbit/s) betrieben werden.

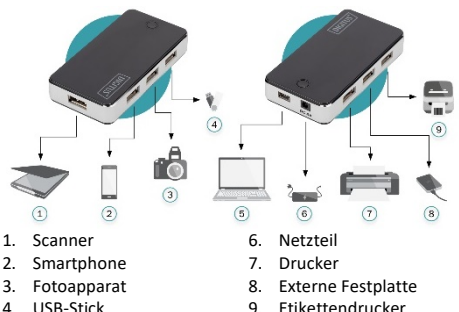

- 4. USB-Stick
- 5. Notebook

## **Sicherheitshinweise**

Lesen Sie die Sicherheitshinweise immer sorgfältig durch. Bewahren Sie diese Anleitung sorgfältig auf, damit Sie später nachschlagen können. Halten Sie dieses Gerät von Feuchtigkeit fern.

Wenn eine der folgenden Situationen eintritt, lassen Sie das Gerät vom Kundendienst überprüfen:

- Das Gerät wurde Feuchtigkeit ausgesetzt.
- Das Gerät ist heruntergefallen und wurde beschädigt.
- Das Gerät weist sichtbare Anzeichen von Beschädigungen auf.
- Das Gerät funktioniert nicht ordnungsgemäß oder Sie können das Gerät nicht mit Hilfe dieser Anleitung in Funktion setzen.

### **Problembehebung**

- F1: Kann ich Geräte bei eingeschaltetem Computer anschließen oder trennen?
	- A1: Ja, Sie können beliebige USB-Kabel und USB-Geräte anschließen und trennen, da Plug-and-Play und Hot-Plug von USB unterstützt werden.
- F2: Kann ich meine älteren USB 1.1-Geräte am USB 2.0-Hub betreiben?
	- A2: Ja, das können Sie. USB 2.0 ist abwärtskompatibel mit USB 1.1. Beachten Sie jedoch, dass mit derartigen Geräten lediglich Low- bzw. Full-Speed-USB (1,5 bzw. 12 Mbit/s) möglich ist.
- F3: Kann ich Geräte mittels USB 1.1-Kabel an den Hub anschließen?
	- A3: Ja, das ist möglich. Jedoch können beim Anschließen von High-Speed USB 2.0- Peripheriegeräten Verbindungsprobleme auftreten. Es wird daher empfohlen, ausschließlich zugelassene USB 2.0-Kabel zu verwenden.
- F4: Nach erfolgreichem Installieren des Hubs und dem Anschließen von externen USB-Geräten scheinen einige der Geräte nicht zu funktionieren. - Was ist zu tun?
	- A4.1: Überprüfen Sie sämtliche Anschlüsse, und wenn Sie sicher sind, dass alle Anschlüsse korrekt sind, versuchen Sie es nochmals.
	- A4.2: Wenn Sie keinen Netzadapter am Hub angeschlossen haben, schließen Sie einen externen Netzadapter an und versuchen Sie es nochmals. Stellen Sie sicher, dass der Netzadapter ordnungsgemäß funktioniert.

A4.3: Wenn Sie keinen Netzadapter am Hub angeschlossen haben, schließen Sie einen externen Netzadapter an und versuchen Sie es nochmals. Stellen Sie sicher, dass der Netzadapter ordnungsgemäß funktioniert.

Die Assmann Electronic GmbH erklärt hiermit, dass die Konformitätserklärung Teil des Lieferumfangs ist. Falls die Konformitätserklärung fehlt, können Sie diese per Post unter der unten angegebenen Herstelleradresse anfordern.

#### **[www.assmann.com](http://www.assmann.com/)**

Assmann Electronic GmbH Auf dem Schüffel 3 58513 Lüdenscheid Deutschland

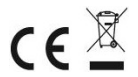